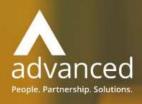

Business Cloud Essentials 1.5.8
Release Notes

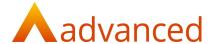

#### Copyright © Advanced Computer Software Group Ltd 2020

This document contains confidential and / or proprietary information. The content must not be disclosed to third parties without the prior written approval of Advanced Computer Software Group Limited or one of its subsidiaries as appropriate (each referred to as "Advanced"). External recipients may only use the information contained in this document for the purposes of evaluation of the information and entering into discussions with Advanced and for no other purpose.

Whilst Advanced endeavours to ensure that the information in this document is correct and has been prepared in good faith, the information is subject to change and no representation or warranty is given as to the accuracy or completeness of the information. Advanced does not accept any responsibility or liability for errors or omissions or any liability arising out of its use by external recipients or other third parties.

No information set out or referred to in this document shall form the basis of any contract with an external recipient. Any external recipient requiring the provision of software and/or services shall be required to enter into an agreement with Advanced detailing the terms applicable to the supply of such software and/or services and acknowledging that it has not relied on or been induced to enter into such an agreement by any representation or warranty, save as expressly set out in such agreement.

The software (if any) described in this document is supplied under licence and may be used or copied only in accordance with the terms of such a licence. Issue of this document does not entitle an external recipient to access or use the software described or to be granted such a licence.

The development of Advanced software is continuous and the published information may not reflect the current status. Any particular release of the software may not contain all of the facilities described in this document and / or may contain facilities not described in this document.

Advanced Computer Software Group Limited is a company registered in England and Wales with registration number 05965280 whose registered office is at Ditton Park, Riding Court Road, Datchet, Berkshire, SL3 9LL.

A full list of its trading subsidiaries is available at www.oneadvanced.com/legal-privacy

# **Version Control**

# Version History

| Date      | Version | Issued by     | Changes                                 |
|-----------|---------|---------------|-----------------------------------------|
| 10-Dec-19 | 0.1     | Bhavik Patel  | Initial version                         |
| 18-Dec-19 | 0.2     | David Rustell | Review Content Add FPT and OOPD         |
| 19-Dec-19 | 0.3     | David Rustell | Updates following comments from Sian    |
| 19-Dec-19 | 1.0     | David Rustell | Final version for internal distribution |

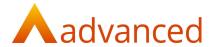

#### INTRODUCTION

This document contains an overview of the new features and changes made to Business Cloud Essentials version 1.5.8.

The key Features/Enhancements are:

Profit & Loss UI Refresh

Flexible Payment Terms

Out of Period Documents

#### **FEATURES**

#### PROFIT & LOSS REPORT - UI REFRESH

To improve the Profit & Loss reporting user experience, the following changes have been introduced:

Data selection options

Comparative reporting to previous, dates, periods and years

Filter by Projects and Departments

Profit & Loss Report - Consolidated Report Output

Exclude Zero Value Accounts

Profit & Loss Export

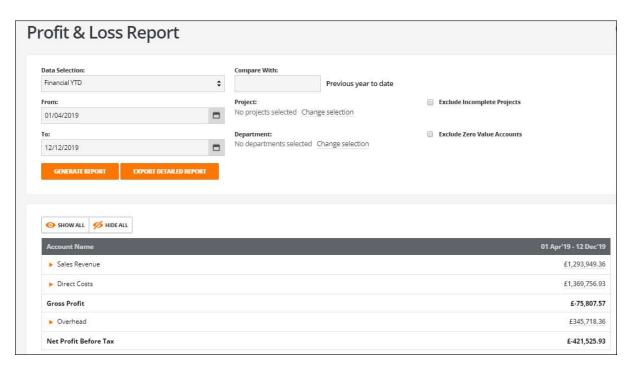

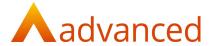

#### DATA SELECTION OPTIONS

The data selection allows the user to select from a number of Profit & Loss reporting period options:

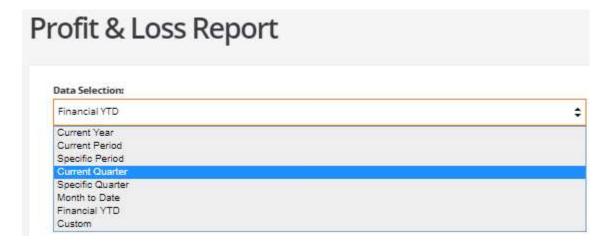

When selecting any of the data selections the profit & Loss report's 'From' and 'To' dates are populated.

**Note:** Where financial periods have not been enabled, the data selection options for 'current period' and 'specific period' are replaced with 'current month' and 'specific month':

The following Data Selections are available:

#### **Current Year:**

Populates the current financial year's dates based on the 'Next year end' date that is set in 'Company settings'.

For example, where the financial year end set is 31/12/2019 the 'from' and 'to' dates are auto populated as 01/01/2019 to 31/12/2019.

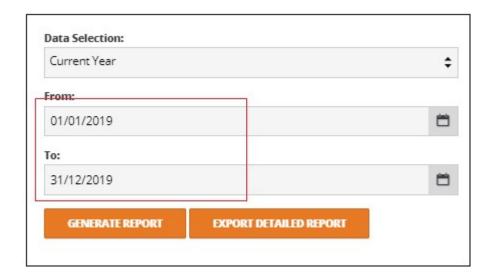

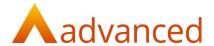

#### **Current Period - Financial Period Management enabled**

Sets the 'from' and 'to' dates for the current financial period as defined by the period settings

#### **Current Month - Financial Period Management not enabled**

Sets the start and end dates for this month, for example, if the current month is January 2020 the 'from' and 'to' dates are auto populated as 01/01/2020 to 31/01/2020.

#### **Specific Period - Financial Period Management enabled**

Displays a dropdown option for the financial period to be selected.

The 'from' and 'to' dates are populated relative to the financial period as defined by the financial period settings.

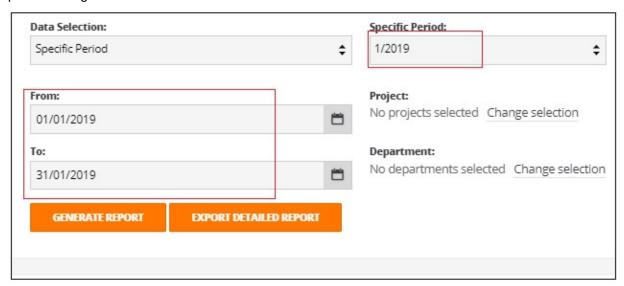

#### Specific Month - Financial Period Management not enabled systems

Displays a dropdown option for the specific month to be selected.

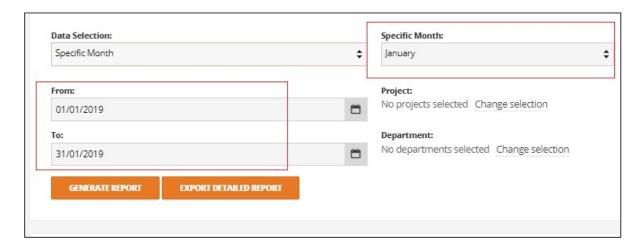

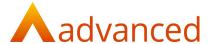

#### **Current Quarter**

Populates the 'from' and 'to' dates reactive to the current quarter. The accounting quarters are calculated based on the 'Next year end' date that is set in 'Company settings'.

#### **Specific Quarter**

Displays a dropdown option for a specific quarter to be selected.

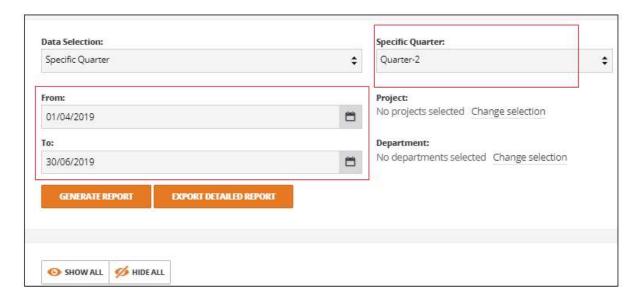

#### **Month to Date**

Sets the 'from' date as the first of the current month and the 'to' date to today.

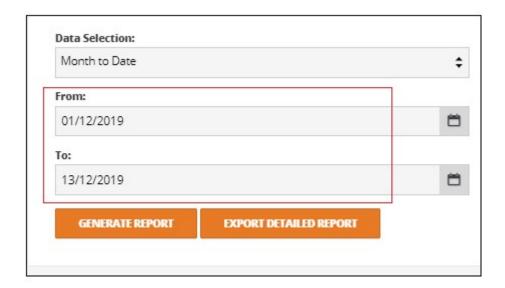

#### **Financial YTD**

Sets the 'from' date as the first date of the current financial year and the 'to' date to today.

The current financial year is based on the 'Next year end' date set in 'Company settings'.

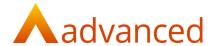

#### Custom

Sets the 'from' and 'to' dates as defined by the user.

**Note**: After choosing any of the predefined data selections, if the user makes any changes to the 'from' or 'to' dates, the Data Selection will change to 'Custom'.

#### COMPARISION WITH PREVIOUS PERIODS DATES AND YEARS

The Profit & Loss report provides a number of options to compare selected data with the previous periods, years or selected date ranges.

Up to 99 previous periods, years or date ranges can be entered for comparative Profit & Loss reporting.

# Profit & Loss Report

| Data Selection: Current Year | Compare With:                         | D                        |
|------------------------------|---------------------------------------|--------------------------|
|                              | *                                     | Previous financial years |
| From:                        | Project:                              |                          |
| 01/06/2019                   | No projects selected Change selection | 1                        |
| To:                          | Department:                           |                          |
| 31/05/2020                   | No departments selected Change sel    | ection                   |

#### **Current Year to Previous Financial Years**

Compares current year with the 'selected number' of previous financial years

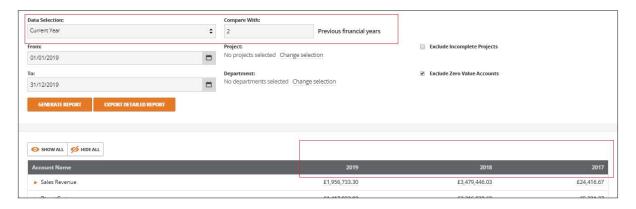

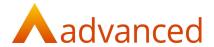

#### **Current Month to Previous Months**

Compares current month with the 'selected number' of preceding months.

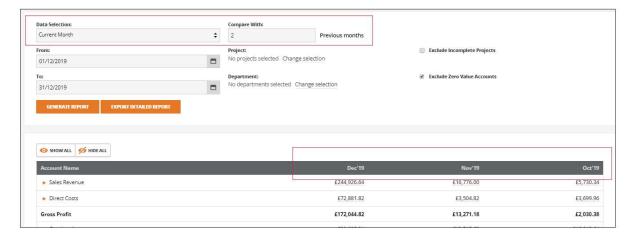

## **Specific Month to Comparative Months**

Compares selected month with the corresponding month for the 'selected number' of preceding years.

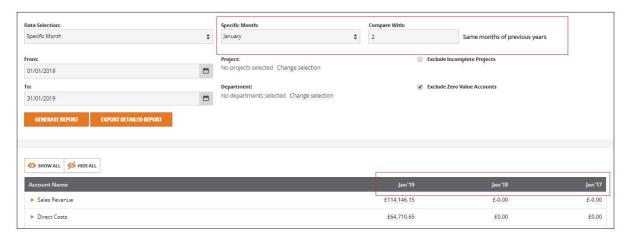

#### **Current Quarter to Previous Quarters**

Compares current quarter with the 'selected number' of preceding months.

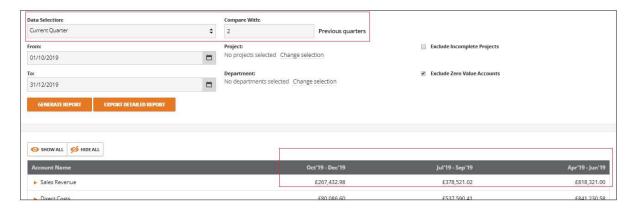

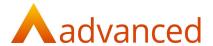

#### **Specific Quarter to Comparative quarters**

Compares selected quarter with the corresponding quarter for the 'selected number' of preceding years.

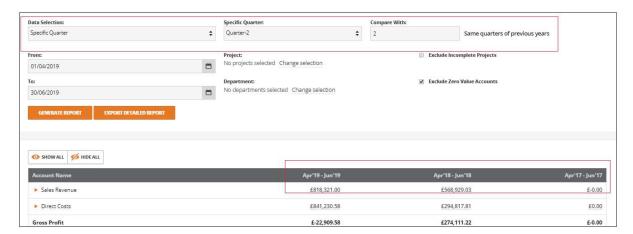

#### Month to Date to Previous Months to Date

Compares current month to date with the 'selected number' of preceding months to date.

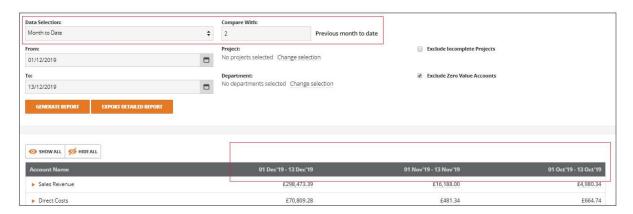

#### Financial Year to Date to Previous Year to Date

Compares current financial YTD to with the corresponding financial YTD, for the selected number of preceding years.

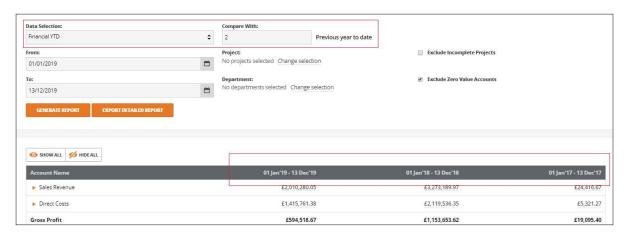

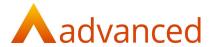

#### **Custom Dates to Custom Dates for Previous Years**

Compares the selected dates entered with the same previous date ranges, for the selected number of years.

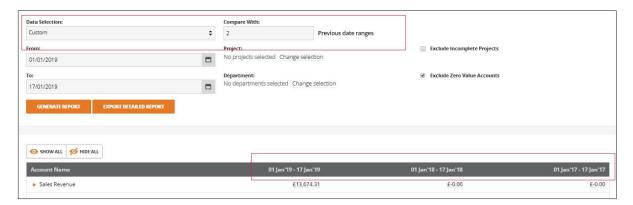

For all data selections, the filtered data is displayed:

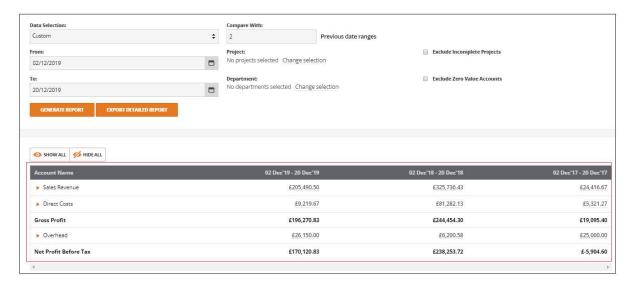

**Note:** Clicking on the values from the P&L report opens the corresponding activity report in new tab where the from and to dates are retained by the activity report.

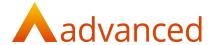

#### FILTER BY PROJECTS AND DEPARTMENT

Selection options to filter the Profit & Loss report by multiple Project and Department codes is introduced.

# Project: No projects selected Change selection Department: No departments selected Change selection

#### **Selection of multiple Projects and Department**

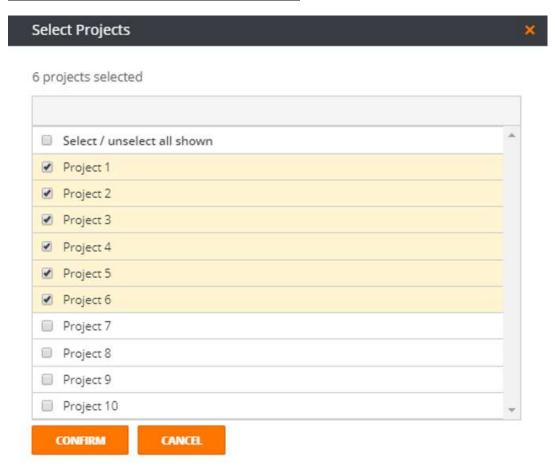

**Note:** Where one project and one department is selected for the Profit & Loss Report, clicking on the values from the generated report will opens the activity report in a new tab and the activity report will retain the same project and department selection.

This feature is not available where multiple projects and departments are selected.

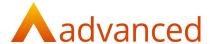

### PROFIT & LOSS REPORT - CONSOLIDATED REPORT OUTPUT

The Profit and Loss Report has been refined and is presented in a consolidated tree structure.

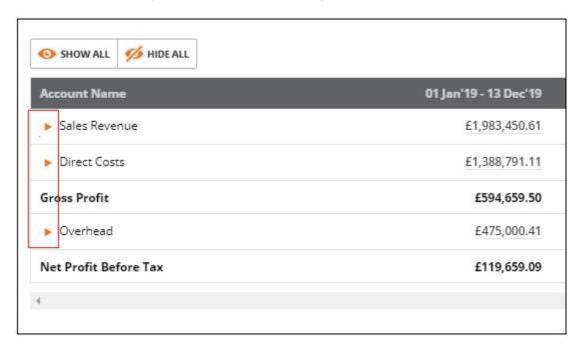

The Profit and Loss Report view can be expanded as required by clicking on the summary headings:

| Account Name               | 01 Jan'19 - 13 Dec'19 |
|----------------------------|-----------------------|
| ▼ Sales Revenue            | £1,983,450.61         |
| ▶ Schedule A Rental Income | £1,870.00             |
| ▶ UK Sales                 | £1,773,811.41         |
| ▶ EU Sales                 | £87,525.67            |
| ▶ Export Sales             | £110,148.53           |
| ▶ Other Income             | £10,095.00            |
| ▶ Direct Costs             | £1,388,791.11         |
| Gross Profit               | £594,659.50           |
| ▶ Overhead                 | £475,000.41           |
| Net Profit Before Tax      | £119,659.09           |

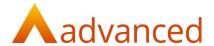

#### **EXCLUDE ZERO VALUE ACCOUNTS**

An option to exclude accounts with zero values can be selected as required.

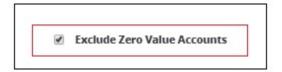

#### Accounts before zero value hide:

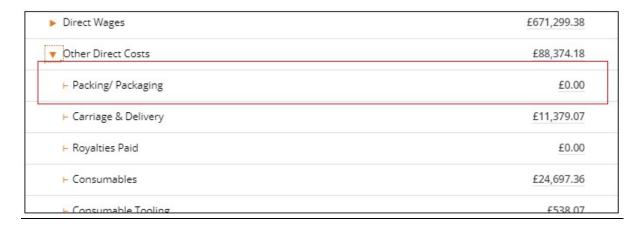

#### Account after zero value hide:

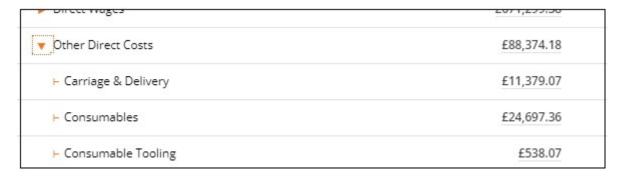

#### Note:

1. Where any accounts have non-zero values but the sum of those values returns a zero summary balance, the zero value summary is still displayed.

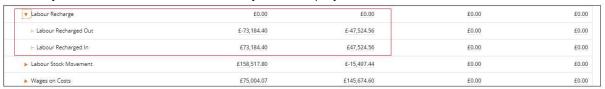

2. Where any accounts balances are zero for the current year but were non-zero in previous years, those accounts will still be displayed.

| Account Name       | 01 Jan'19 - 13 Dec'19 | 01 Jan'18 - 13 Dec'18 | 01 Jan'17 - 13 Dec'17 | 01 Jan'16 - 13 Dec'16 |
|--------------------|-----------------------|-----------------------|-----------------------|-----------------------|
| ▶ Sales Revenue    | £1,983,450.61         | £3,273,189.97         | £24,416.67            | £812,000.00           |
| ▼ Direct Costs     | £1,388,791.11         | £2,119,536.35         | £5,321.27             | £1,077.61             |
| Direct Materials   | £587,034.61           | £999,320.51           | £509.27               | £1,077.61             |
| ▶ Sub Contractors  | £42,082.94            | £78,175.68            | £0.00                 | £0.00                 |
| ▶ Direct Wages     | £671,299.38           | £952,926.20           | £0.00                 | £0.00                 |
| Other Direct Costs | £88,374.18            | £89,113.96            | £4,812.00             | £0.00                 |

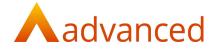

## PROFIT & LOSS - EXPORT

An option to export the detailed Profit & Loss report is now available.

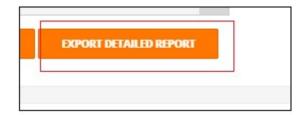

# Example exported csv file:

| Summary Account                          | Account Name                            | Account Code | Summary Total | 01 Jun'19 - 21 Dec'19 |
|------------------------------------------|-----------------------------------------|--------------|---------------|-----------------------|
| Sales Revenue                            |                                         | PNLREV       | 100,254.00    | 100,254.00            |
| Sales Revenue > Schedule A Rental Income |                                         | SCHAINC      | 0             | 0                     |
|                                          | SchA Rental Income Received             | SCHARENT     |               | 0                     |
|                                          | SchA Ground Rents Rates and Insurance   | SCHARRI      |               | 0                     |
|                                          | SchA Repairs and Renewals               | SCHAMAINT    |               | 0                     |
|                                          | SchA Legal and Professional Costs       | SCHALEGAL    |               | 0                     |
|                                          | SchA Cost of Services (including wages) | SCHASERV     |               | 0                     |
|                                          | SchA Other Expenses                     | SCHAOTH      |               | 0                     |
|                                          | SchA Bad Debts                          | SCHABDT      |               | 0                     |
|                                          | SchA Interest Charges                   | SCHAINT      |               | 0                     |
| Sales Revenue > UK Sales                 |                                         | SALESUK      | 100,254.00    | 100,254.00            |
|                                          | Default Sales Account                   | DEFSAL       |               | 10,000.00             |
|                                          | Sales - Service                         | SALSER       |               | 20,000.00             |
|                                          | Sales - Manufature                      | SALMAN       |               | 2,000.00              |
|                                          | Sales - trading                         | SALTRA       |               | 3000                  |
|                                          | Sales - Other                           | SALOTH       |               | 50,000.00             |
|                                          | Sales - UK                              | SALUK        |               | 12909                 |
|                                          | Sales - North                           | SALNO        |               | 2,345.00              |

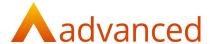

#### FLEXIBLE PAYMENT TERMS

Payment terms are used for calculating document due dates for both customers and suppliers representing the agreed trading terms for settling invoices.

Multiple payment terms can be setup and the default terms configured to calculate payment due dates by days, by months or at specific dates at monthly intervals.

Flexible payment terms are accessed from 'Payment Terms' within the Accounts menu.

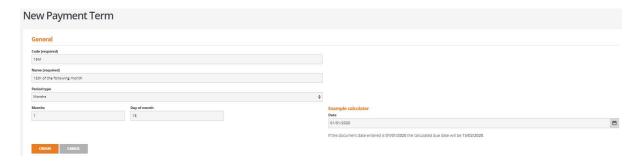

#### UPGRADING TO BCE V1.5.8 - DAYS ALLOWED/PAYMENT TERMS

For users upgrading to BCE v1.5.8 who have existing payment term values for 'Days Allowed', the existing terms will be automatically created as 'Day' type payment terms with a corresponding code and name.

For example, 30 'Days Allowed' from the pre upgraded system

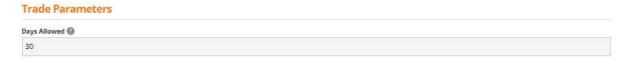

Will be created as: Code '30D', Name '30 days' Period Type 'Days' Days '30', Obsolete 'N'.

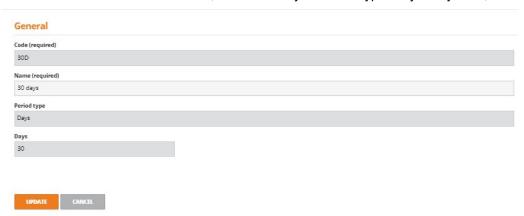

**Note:** Custom document templates using the data field for 'Days allowed' will be required to replace the field with the two new data fields for 'Payment term' and 'Due date'.

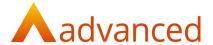

#### PAYMENT TERMS EXAMPLE CALCULATOR

When creating or editing payment terms, an example calculator allows the user to validate a payment term by entering an example document date to calculate an expected due date.

For example, from a payment term set to the 15<sup>th</sup> of the following month, the calculation of the payment due date is based on the date entered:

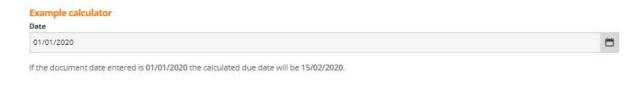

#### MANAGING PAYMENT TERMS

Existing terms can be edited and their properties changed. When editing a term, the system will notify the user of where the term is currently used. Whilst terms cannot be deleted, if any terms are no longer required they can be marked with a status of obsolete to suppress their use.

When creating documents, the 'Payment term' and 'Payment due date' fields are now positioned in close proximity to the document date and period fields for ease of reference.

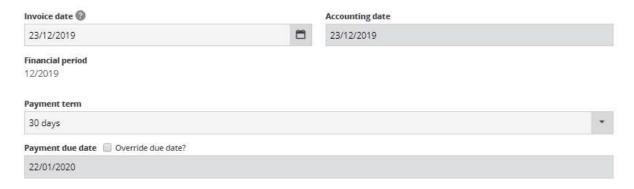

**Note:** Where no payment terms are defined either at system level of for individual customer or supplier accounts, the terms will be set to 'Immediately due' (no payment terms).

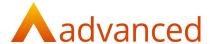

#### **USING PAYMENT TERMS**

Once payment terms are created, they become available for selection in the following areas:

System Settings

Customer/Supplier Accounts

Customer/Supplier Document Entry

The payment terms can be selected directly from the list of all terms.

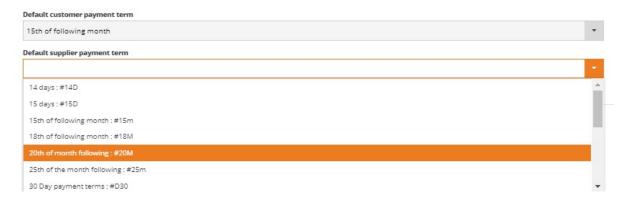

The list of payments terms begins to be refined as the user enters all or part of the term name.

#### **System Settings**

From 'Company Settings', 'System Settings', default payment terms can be setup for customers and for suppliers.

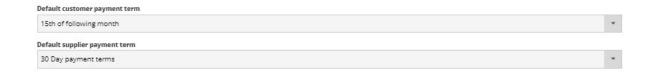

These payment terms will be used by default when creating new customers and suppliers.

If no payment terms are set for either customers or suppliers in the system settings, then the default payment terms will be set to immediate payment.

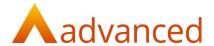

#### **Customer/Supplier Accounts**

To set the default payment terms for customers or suppliers accounts, select:

'Customers/Suppliers', 'Customers/Suppliers Accounts', 'Trade Parameters'

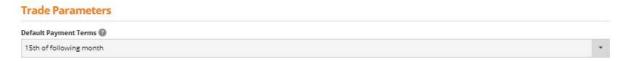

For new accounts, the payment terms are inherited from the 'Default Customer or Supplier payment terms' stored in system settings.

The default can be changed for this account by selecting an alternative payment term from the dropdown list.

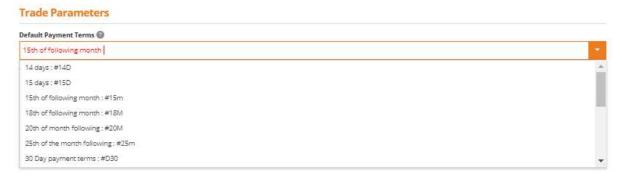

It is not possible to store a customer or supplier account with a blank default payment term.

If no payment 'Default customer payment terms' are set up for customers or suppliers in system settings, and no 'Default Payment Terms' are selected for a customer or supplier account, the payment term is automatically set to immediate payment.

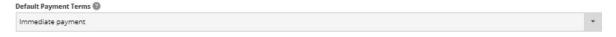

Note: Customer/Supplier Account Status

Changing the status of an account from 'Credit Account' to any other status will make all invoices immediately due.

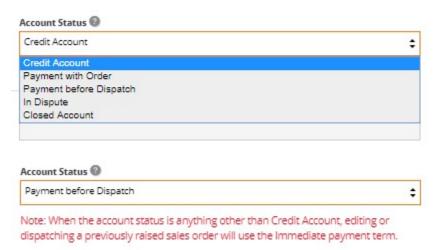

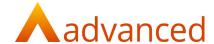

#### **Customer/Supplier Document Entry**

When creating new customer or supplier documents the 'Payment term' will use the default from the customer or supplier record.

If required, the payment terms can be changed for this document from the 'Payment term' drop down list:

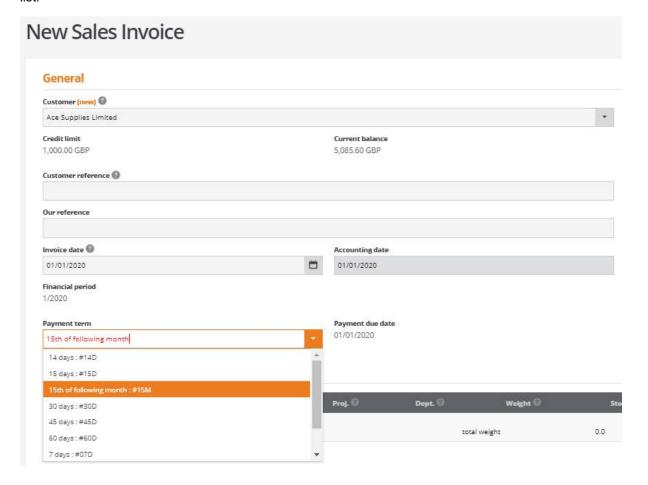

The list of terms is refined as the user begins to type in the payment term code or name.

Payment terms can be set on all customer and supplier documents, from quotes, through to orders and invoices.

Terms set on quotes and orders are respected as the document progresses through the order, delivery and invoice processing cycle.

Payment terms may be changed if the user chooses to edit the terms on a document during the order process. However, payment terms are not automatically updated on existing documents when a customer or supplier default payment term is updated.

For invoices created from orders and GRN's the calculated document due date will be set relative to the inherited document terms once the invoice stage is finally reached.

#### Notes:

#### **Account Status**

Changing the account status of a customer or supplier account from 'Credit Account' to any other status will make all invoices immediately due.

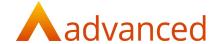

#### **Credit Notes**

Where credit notes are created for customer or supplier invoices, the payment terms are copied from the original invoice. The credit note due date will be set to the same due date as the original invoice.

#### Cash Sales/Cash Purchases

It is not possible to set payment terms for customer cash sales and supplier cash purchase type documents as this will be automatically set to immediately due.

#### **Supplier Quotes**

When creating new supplier quotes user can select up to three different supplier accounts. The payment terms default to the Supplier 1 account as this expected to be the preferred supplier.

## IMPORT/EXPORT CUSTOMER /SUPPLIER ACCOUNTS

Customer and supplier import templates have been extended to support Payment Terms.

If no payment terms are specified when importing new customer and supplier accounts, the accounts will inherit the payment terms setup for customers and suppliers from system settings.

If there are no default payment terms setup for customers, suppliers or in system settings then the payment terms will be automatically set to immediately due.

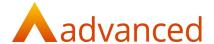

#### **OUT OF PERIOD DOCUMENTS**

For BCE systems with 'Financial Period Management' enabled, users may find a requirement on occasion to store out of period documents.

Under normal operating conditions it is not possible to store documents to a closed financial period. If a financial period is closed, the period will need to be reopened to store a backdated document. However, if the accounts are finalised and audited this may not be permitted.

To provide flexibility to our users and accommodate exceptions for 'out of period documents' to be stored under controlled conditions, users can be granted permission to enter an 'Accounting date'. This permits the original 'Document date' to be retained for reporting purposes and use of an 'Accounting date' to account for the document within an open financial period.

Out of period documents will always retain their document invoice date (tax point) and this is respected by the system when printing invoices, aging debts and preparing statements or remittances but allow documents to be recorded using their accounting date within an open financial period.

#### SETUP REQUIREMENTS

The 'Out of Period Documents' feature is available when 'Financial Period Management' is enabled from Company Setting and financial periods have been set up from the Accounts menu in BCE.

To provide controlled access and to be able to set an accounting date for out of period document, individual users shall require the following permission to be set:

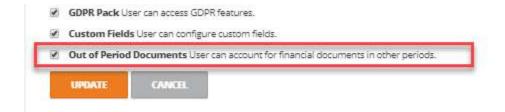

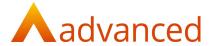

#### **DOCUMENT ENTRY**

When creating a document, if it is backdated by entering date relative to a closed financial period, the system will notify the user that the financial period is closed:

| Invoice date ②                                   | Accounting date |  |
|--------------------------------------------------|-----------------|--|
| 30/11/2019                                       |                 |  |
| Financial period 11/2019 [closed] Next open date |                 |  |

Choosing 'Next open date' will force the 'Accounting date' to the first day of the next open financial period. Alternatively, any date within any open financial period can be entered.

**Notes:** For documents dated within an open financial period, the accounting date will always be set to the same date as the document date.

It is not possible to set an accounting date to a later date than the document date entered.

If a document is post-dated to a future date, the accounting date will be set to the same date

#### REPORTING

Where out of period documents are used, it is essential the correct dates are used for accounting and reporting purposes.

For example, document dates must be respected for legislative reporting and the correct aging of documents. As the documents are out of period in respect of the stored document within BCE, the internal accounting reports will be based on the accounting date used.

Where relevant, the BCE enquiry screens inform the user of both the document and accounting dates.

The customer and supplier show pages display the document date and the calculated due date together with the accounting date. Documents whose accounting date is later than the document date shall indicate that the document was stored as an out of period document.

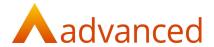

#### SETUP WIZARD

For users migrating to BCE, the setup wizard allows records and documents to be imported from data files in csv file format.

The following import options require a document date to be set:

**Unpaid Customer Invoices** 

**Unpaid Supplier Invoices** 

Each of the templates allow a document date to be entered. If the document date is known to be relative to a closed BCE financial period, the user has the option to specify an accounting date for an open financial period.

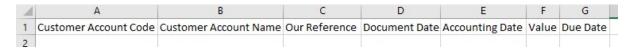

During the import process the csv file validates the data before it is imported and committed to BCE

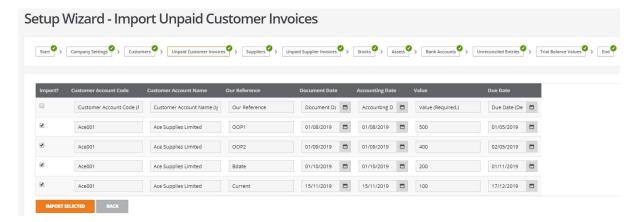

A validation check will alert the user of closed financial periods providing the user with the opportunity to set an accounting date relative to an open period.

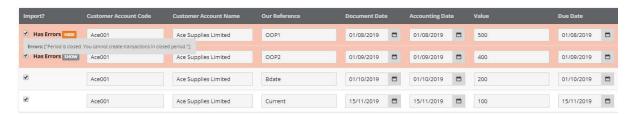

Once the accounting dates are entered the system will proceed and import the selected items.

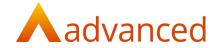

## **DEFECTS**

| HBCE-4058  CSV import – File format  Problem: Error importing bulk updates of stock where large files incorrectly used UTF-8 BOM encoding. Solution. Formatting issue has been resolved.  Problem: When generating credit notes for invoices with blank asset order items and expense account fields, no financial transactions were posted for credit notes. When creating invoices with an expense account for asset order items and subsequently creating a credit note for the invoice, the system was incorrectly posted an entry for the credit note to the expense account instead of asset account.  Solution: Regardless of whether an expense account is selected, any credit notes posted for invoices with asset order items are now correctly posted to the asset account.  HBCE-4222  Incorrect statement balance – currency documents and negative invoices.  The customer account statement was returning an incorrect balance for customers with currency invoices. This problem was attributed to negative invoices where the negative invoice signage was showing as a positive value on the account statement instead of negative.  Solution: Corrected the signage for negative invoices to ensure the statement balance is calculated correctly. | JIRA ID   | TITLE                                 | RESOLUTION                                  |
|----------------------------------------------------------------------------------------------------|-----------|---------------------------------------|---------------------------------------------|
| where large files incorrectly used UTF-8 BOM encoding. Solution. Formatting issue has been resolved.  Problem: When generating credit notes for invoices with blank asset order items and expense account fields, no financial transactions were posted for credit notes. When creating invoices with an expense account for asset order items and subsequently creating a credit note for the invoice, the system was incorrectly posted an entry for the credit note to the expense account instead of asset account.  Solution: Regardless of whether an expense account is selected, any credit notes posted for invoices with asset order items are now correctly posted to the asset account.  HBCE-4222 Incorrect statement balance – currency documents and negative invoices.  The customer account statement was returning an incorrect balance for customers with currency invoices. This problem was attributed to negative invoices where the negative invoices signage was showing as a positive value on the account statement instead of negative.  Solution: Corrected the signage for negative invoices to ensure the statement balance                                                                                                    | HBCE-4058 | CSV import – File format              | Problem:                                    |
| BOM encoding.  Solution. Formatting issue has been resolved.  HBCE-4172  Credit Notes - Financial transactions  Problem: When generating credit notes for invoices with blank asset order items and expense account fields, no financial transactions were posted for credit notes. When creating invoices with an expense account for asset order items and subsequently creating a credit note for the invoice, the system was incorrectly posted an entry for the credit note to the expense account instead of asset account.  Solution: Regardless of whether an expense account is selected, any credit notes posted for invoices with asset order items are now correctly posted to the asset account.  HBCE-4222  Incorrect statement balance — currency documents and negative invoices.  The customer account statement was returning an incorrect balance for customers with currency invoices. This problem was attributed to negative invoice signage was showing as a positive value on the account statement instead of negative.  Solution: Corrected the signage for negative invoices to ensure the statement balance                                                                                                    |           |                                       | Error importing bulk updates of stock       |
| HBCE-4172  Credit Notes - Financial transactions  Problem: When generating credit notes for invoices with blank asset order items and expense account fields, no financial transactions were posted for credit notes. When creating invoices with an expense account for asset order items and subsequently creating a credit note for the invoice, the system was incorrectly posted an entry for the credit note to the expense account instead of asset account.  Solution: Regardless of whether an expense account is selected, any credit notes posted for invoices with asset order items are now correctly posted to the asset account.  HBCE-4222  Incorrect statement balance — currency documents and negative invoices.  The customer account statement was returning an incorrect balance for customers with currency invoices. This problem was attributed to negative invoices where the negative invoice signage was showing as a positive value on the account statement instead of negative.  Solution: Corrected the signage for negative invoices to ensure the statement balance                                                                                                    |           |                                       | where large files incorrectly used UTF-8    |
| HBCE-4172  Credit Notes - Financial transactions  Problem: When generating credit notes for invoices with blank asset order items and expense account fields, no financial transactions were posted for credit notes. When creating invoices with an expense account for asset order items and subsequently creating a credit note for the invoice, the system was incorrectly posted an entry for the credit note to the expense account instead of asset account.  Solution: Regardless of whether an expense account is selected, any credit notes posted for invoices with asset order items are now correctly posted to the asset account.  HBCE-4222  Incorrect statement balance – currency documents and negative invoices.  Problem: The customer account statement was returning an incorrect balance for customers with currency invoices. This problem was attributed to negative invoices where the negative invoice signage was showing as a positive value on the account statement instead of negative.  Solution: Corrected the signage for negative invoices to ensure the statement balance                                                                                                    |           |                                       | BOM encoding.                               |
| HBCE-4172  Credit Notes - Financial transactions  Problem: When generating credit notes for invoices with blank asset order items and expense account fields, no financial transactions were posted for credit notes. When creating invoices with an expense account for asset order items and subsequently creating a credit note for the invoice, the system was incorrectly posted an entry for the credit note to the expense account instead of asset account.  Solution: Regardless of whether an expense account is selected, any credit notes posted for invoices with asset order items are now correctly posted to the asset account.  HBCE-4222  Incorrect statement balance – currency documents and negative invoices.  The customer account statement was returning an incorrect balance for customers with currency invoices. This problem was attributed to negative invoices where the negative invoice signage was showing as a positive value on the account statement instead of negative.  Solution: Corrected the signage for negative invoices to ensure the statement balance                                                                                                    |           |                                       | Solution.                                   |
| When generating credit notes for invoices with blank asset order items and expense account fields, no financial transactions were posted for credit notes.  When creating invoices with an expense account for asset order items and subsequently creating a credit note for the invoice, the system was incorrectly posted an entry for the credit note to the expense account instead of asset account.  Solution:  Regardless of whether an expense account is selected, any credit notes posted for invoices with asset order items are now correctly posted to the asset account.  HBCE-4222  Incorrect statement balance – currency documents and negative invoices.  The customer account statement was returning an incorrect balance for customers with currency invoices. This problem was attributed to negative invoices where the negative invoice signage was showing as a positive value on the account statement instead of negative.  Solution: Corrected the signage for negative invoices to ensure the statement balance                                                                                                    |           |                                       | Formatting issue has been resolved.         |
| with blank asset order items and expense account fields, no financial transactions were posted for credit notes.  When creating invoices with an expense account for asset order items and subsequently creating a credit note for the invoice, the system was incorrectly posted an entry for the credit note to the expense account instead of asset account.  Solution:  Regardless of whether an expense account is selected, any credit notes posted for invoices with asset order items are now correctly posted to the asset account.  HBCE-4222  Incorrect statement balance — currency documents and negative invoices.  The customer account statement was returning an incorrect balance for customers with currency invoices. This problem was attributed to negative invoices where the negative invoice signage was showing as a positive value on the account statement instead of negative.  Solution:  Corrected the signage for negative invoices to ensure the statement balance                                                                                                    | HBCE-4172 | Credit Notes - Financial transactions | Problem:                                    |
| account fields, no financial transactions were posted for credit notes.  When creating invoices with an expense account for asset order items and subsequently creating a credit note for the invoice, the system was incorrectly posted an entry for the credit note to the expense account instead of asset account.  Solution:  Regardless of whether an expense account is selected, any credit notes posted for invoices with asset order items are now correctly posted to the asset account.  HBCE-4222  Incorrect statement balance — currency documents and negative invoices.  The customer account statement was returning an incorrect balance for customers with currency invoices. This problem was attributed to negative invoices where the negative invoice signage was showing as a positive value on the account statement instead of negative.  Solution:  Corrected the signage for negative invoices to ensure the statement balance                                                                                                    |           |                                       | When generating credit notes for invoices   |
| were posted for credit notes.  When creating invoices with an expense account for asset order items and subsequently creating a credit note for the invoice, the system was incorrectly posted an entry for the credit note to the expense account instead of asset account.  Solution:  Regardless of whether an expense account is selected, any credit notes posted for invoices with asset order items are now correctly posted to the asset account.  HBCE-4222  Incorrect statement balance — currency documents and negative invoices.  Problem:  The customer account statement was returning an incorrect balance for customers with currency invoices. This problem was attributed to negative invoices where the negative invoice signage was showing as a positive value on the account statement instead of negative.  Solution:  Corrected the signage for negative invoices to ensure the statement balance                                                                                                    |           |                                       | with blank asset order items and expense    |
| When creating invoices with an expense account for asset order items and subsequently creating a credit note for the invoice, the system was incorrectly posted an entry for the credit note to the expense account instead of asset account.    Solution:   Regardless of whether an expense account is selected, any credit notes posted for invoices with asset order items are now correctly posted to the asset account.    HBCE-4222   Incorrect statement balance – currency documents and negative invoices.   Problem: The customer account statement was returning an incorrect balance for customers with currency invoices. This problem was attributed to negative invoices where the negative invoice signage was showing as a positive value on the account statement instead of negative.   Solution: Corrected the signage for negative invoices to ensure the statement balance                                                                                                    |           |                                       | account fields, no financial transactions   |
| account for asset order items and subsequently creating a credit note for the invoice, the system was incorrectly posted an entry for the credit note to the expense account instead of asset account.  Solution:  Regardless of whether an expense account is selected, any credit notes posted for invoices with asset order items are now correctly posted to the asset account.  HBCE-4222  Incorrect statement balance — currency documents and negative invoices.  The customer account statement was returning an incorrect balance for customers with currency invoices. This problem was attributed to negative invoices where the negative invoice signage was showing as a positive value on the account statement instead of negative.  Solution:  Corrected the signage for negative invoices to ensure the statement balance                                                                                                    |           |                                       | were posted for credit notes.               |
| subsequently creating a credit note for the invoice, the system was incorrectly posted an entry for the credit note to the expense account instead of asset account.    Solution:   Regardless of whether an expense account is selected, any credit notes posted for invoices with asset order items are now correctly posted to the asset account.    HBCE-4222   Incorrect statement balance - currency documents and negative invoices.   Problem: The customer account statement was returning an incorrect balance for customers with currency invoices. This problem was attributed to negative invoices where the negative invoice signage was showing as a positive value on the account statement instead of negative.    Solution: Corrected the signage for negative invoices to ensure the statement balance                                                                                                    |           |                                       | When creating invoices with an expense      |
| invoice, the system was incorrectly posted an entry for the credit note to the expense account instead of asset account.  Solution:  Regardless of whether an expense account is selected, any credit notes posted for invoices with asset order items are now correctly posted to the asset account.  HBCE-4222  Incorrect statement balance — currency documents and negative invoices.  Problem:  The customer account statement was returning an incorrect balance for customers with currency invoices. This problem was attributed to negative invoices where the negative invoice signage was showing as a positive value on the account statement instead of negative.  Solution:  Corrected the signage for negative invoices to ensure the statement balance                                                                                                    |           |                                       | account for asset order items and           |
| an entry for the credit note to the expense account instead of asset account.  Solution:  Regardless of whether an expense account is selected, any credit notes posted for invoices with asset order items are now correctly posted to the asset account.  HBCE-4222  Incorrect statement balance — currency documents and negative invoices.  Problem:  The customer account statement was returning an incorrect balance for customers with currency invoices. This problem was attributed to negative invoices where the negative invoice signage was showing as a positive value on the account statement instead of negative.  Solution:  Corrected the signage for negative invoices to ensure the statement balance                                                                                                    |           |                                       | subsequently creating a credit note for the |
| account instead of asset account.  Solution: Regardless of whether an expense account is selected, any credit notes posted for invoices with asset order items are now correctly posted to the asset account.  HBCE-4222 Incorrect statement balance — currency documents and negative invoices.  Problem: The customer account statement was returning an incorrect balance for customers with currency invoices. This problem was attributed to negative invoices where the negative invoice signage was showing as a positive value on the account statement instead of negative.  Solution: Corrected the signage for negative invoices to ensure the statement balance                                                                                                    |           |                                       | invoice, the system was incorrectly posted  |
| Solution: Regardless of whether an expense account is selected, any credit notes posted for invoices with asset order items are now correctly posted to the asset account.  HBCE-4222 Incorrect statement balance — currency documents and negative invoices.  Problem: The customer account statement was returning an incorrect balance for customers with currency invoices. This problem was attributed to negative invoices where the negative invoice signage was showing as a positive value on the account statement instead of negative.  Solution: Corrected the signage for negative invoices to ensure the statement balance                                                                                                    |           |                                       | an entry for the credit note to the expense |
| Regardless of whether an expense account is selected, any credit notes posted for invoices with asset order items are now correctly posted to the asset account.  HBCE-4222 Incorrect statement balance – currency documents and negative invoices.  Problem: The customer account statement was returning an incorrect balance for customers with currency invoices. This problem was attributed to negative invoices where the negative invoice signage was showing as a positive value on the account statement instead of negative.  Solution: Corrected the signage for negative invoices to ensure the statement balance                                                                                                    |           |                                       | account instead of asset account.           |
| account is selected, any credit notes posted for invoices with asset order items are now correctly posted to the asset account.  HBCE-4222 Incorrect statement balance – currency documents and negative invoices.  The customer account statement was returning an incorrect balance for customers with currency invoices. This problem was attributed to negative invoices where the negative invoice signage was showing as a positive value on the account statement instead of negative.  Solution:  Corrected the signage for negative invoices to ensure the statement balance                                                                                                    |           |                                       | Solution:                                   |
| posted for invoices with asset order items are now correctly posted to the asset account.  HBCE-4222 Incorrect statement balance – currency documents and negative invoices.  The customer account statement was returning an incorrect balance for customers with currency invoices. This problem was attributed to negative invoices where the negative invoice signage was showing as a positive value on the account statement instead of negative.  Solution:  Corrected the signage for negative invoices to ensure the statement balance                                                                                                    |           |                                       | Regardless of whether an expense            |
| HBCE-4222 Incorrect statement balance – currency documents and negative invoices.  The customer account statement was returning an incorrect balance for customers with currency invoices. This problem was attributed to negative invoices where the negative invoice signage was showing as a positive value on the account statement instead of negative.  Solution: Corrected the signage for negative invoices to ensure the statement balance                                                                                                    |           |                                       | account is selected, any credit notes       |
| HBCE-4222 Incorrect statement balance – currency documents and negative invoices.  The customer account statement was returning an incorrect balance for customers with currency invoices. This problem was attributed to negative invoices where the negative invoice signage was showing as a positive value on the account statement instead of negative.  Solution: Corrected the signage for negative invoices to ensure the statement balance                                                                                                    |           |                                       | posted for invoices with asset order items  |
| HBCE-4222  Incorrect statement balance — currency documents and negative invoices.  The customer account statement was returning an incorrect balance for customers with currency invoices. This problem was attributed to negative invoices where the negative invoice signage was showing as a positive value on the account statement instead of negative.  Solution: Corrected the signage for negative invoices to ensure the statement balance                                                                                                    |           |                                       | are now correctly posted to the asset       |
| currency documents and negative invoices.  The customer account statement was returning an incorrect balance for customers with currency invoices. This problem was attributed to negative invoices where the negative invoice signage was showing as a positive value on the account statement instead of negative.  Solution:  Corrected the signage for negative invoices to ensure the statement balance                                                                                                    |           |                                       | account.                                    |
| invoices.  returning an incorrect balance for customers with currency invoices. This problem was attributed to negative invoices where the negative invoice signage was showing as a positive value on the account statement instead of negative.  Solution: Corrected the signage for negative invoices to ensure the statement balance                                                                                                    | HBCE-4222 | Incorrect statement balance –         | Problem:                                    |
| customers with currency invoices. This problem was attributed to negative invoices where the negative invoice signage was showing as a positive value on the account statement instead of negative.  Solution:  Corrected the signage for negative invoices to ensure the statement balance                                                                                                    |           | currency documents and negative       | The customer account statement was          |
| problem was attributed to negative invoices where the negative invoice signage was showing as a positive value on the account statement instead of negative.  Solution:  Corrected the signage for negative invoices to ensure the statement balance                                                                                                    |           | invoices.                             | returning an incorrect balance for          |
| invoices where the negative invoice signage was showing as a positive value on the account statement instead of negative.  Solution: Corrected the signage for negative invoices to ensure the statement balance                                                                                                    |           |                                       | customers with currency invoices. This      |
| signage was showing as a positive value on the account statement instead of negative.  Solution:  Corrected the signage for negative invoices to ensure the statement balance                                                                                                    |           |                                       | problem was attributed to negative          |
| on the account statement instead of negative.  Solution:  Corrected the signage for negative invoices to ensure the statement balance                                                                                                    |           |                                       | invoices where the negative invoice         |
| negative.  Solution:  Corrected the signage for negative invoices to ensure the statement balance                                                                                                    |           |                                       | signage was showing as a positive value     |
| Solution:  Corrected the signage for negative invoices to ensure the statement balance                                                                                                    |           |                                       | on the account statement instead of         |
| Corrected the signage for negative invoices to ensure the statement balance                                                                                                    |           |                                       | negative.                                   |
| invoices to ensure the statement balance                                                                                                    |           |                                       | Solution:                                   |
|                                                                                                    |           |                                       | Corrected the signage for negative          |
| is calculated correctly.                                                                                                    |           |                                       | invoices to ensure the statement balance    |
|                                                                                                    |           |                                       | is calculated correctly.                    |
|                                                                                                    |           |                                       |                                             |

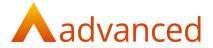

| HBCE-4234  Live Process View not loading WOs  Problem: When there are many stock locations, the Live Process View was not listing work orders correctly. Solution: Modified the request method to ensure all works orders are listed correctly. When creating Purchase invoice/Order for stock items, the suppliers' expense account was automatically displayed on show screen. However, the entry was posted to "Material Cost "Account only being the default set for Stock items. Solution: No expense account will be displayed on show page of Purchase invoice/Order for the stock item.  HBCE-4422  System error on file download from bank account  When downloading the file the system returned "System Error Return to Summary". Solution: Modified the process to resolve this issue.  HBCE-4474  Pendo icon showing on documents  Problem: When printing documents the "Pendo" icon was displayed and obstructed the printed content. Solution:                                                                                                 |            |                                   | Note: A similar calculation issue exists    |
|----------------------------------------------------------------------------------------------------|------------|-----------------------------------|---------------------------------------------|
| HBCE-4234  Live Process View not loading WOs  Problem: When there are many stock locations, the Live Process View was not listing work orders correctly. Solution: Modified the request method to ensure all works orders are listed correctly.  Problem: When creating Purchase invoice/Order for stock items.  When creating Purchase invoice/Order for stock items, the suppliers' expense account was automatically displayed on show screen. However, the entry was posted to "Material Cost "Account only being the default set for Stock items. Solution: No expense account will be displayed on show page of Purchase invoice/Order for the stock item.  HBCE-4422  System error on file download from bank account After uploading a file to a bank account, when downloading the file the system returned "System Error Return to Summary". Solution: Modified the process to resolve this issue.  HBCE-4474  Pendo icon showing on documents  Problem: When printing documents the 'Pendo' icon was displayed and obstructed the printed content. |            |                                   | where credit notes are created for          |
| HBCE-4234  Live Process View not loading WOs  Problem: When there are many stock locations, the Live Process View was not listing work orders correctly. Solution: Modified the request method to ensure all works orders are listed correctly.  Problem: When creating Purchase invoice/Order for stock items.  When creating Purchase invoice/Order for stock items, the suppliers' expense account was automatically displayed on show screen. However, the entry was posted to "Material Cost "Account only being the default set for Stock items. Solution: No expense account will be displayed on show page of Purchase invoice/Order for the stock item.  HBCE-4422  System error on file download from bank account After uploading a file to a bank account, when downloading the file the system returned "System Error Return to Summary". Solution: Modified the process to resolve this issue.  HBCE-4474  Pendo icon showing on documents  Problem: When printing documents the 'Pendo' icon was displayed and obstructed the printed content. |            |                                   | negative invoice. This issue will be        |
| HBCE-4234 Live Process View not loading WOs When there are many stock locations, the Live Process View was not listing work orders correctly.  Solution: Modified the request method to ensure all works orders are listed correctly.  When creating Purchase invoice/Order for stock items. He suppliers' expense account was automatically displayed on show screen. However, the entry was posted to "Material Cost "Account only being the default set for Stock items.  Solution: No expense account will be displayed on show page of Purchase invoice/Order for the stock item.  HBCE-4422 System error on file download from bank account bank account  HBCE-4424 Pendo icon showing on documents  Problem: After uploading a file to a bank account, when downloading the file the system returned "System Error Return to Summary". Solution: Modified the process to resolve this issue.  HBCE-4474 Pendo icon showing on documents Problem: When printing documents the 'Pendo' icon was displayed and obstructed the printed content.            |            |                                   |                                             |
| When there are many stock locations, the Live Process View was not listing work orders correctly.  Solution:  Modified the request method to ensure all works orders are listed correctly.  When creating Purchase invoice/Order for stock items, the suppliers' expense account was automatically displayed on show screen. However, the entry was posted to "Material Cost "Account only being the default set for Stock items.  Solution: No expense account will be displayed on show page of Purchase invoice/Order for the stock item.  HBCE-4422  System error on file download from bank account bank account  After uploading a file to a bank account, when downloading the file the system returned "System Error Return to Summary".  Solution: Modified the process to resolve this issue.  HBCE-4474  Pendo icon showing on documents  Problem: When printing documents the 'Pendo' icon was displayed and obstructed the printed content.                                                                                                    |            |                                   |                                             |
| Live Process View was not listing work orders correctly.  Solution:  Modified the request method to ensure all works orders are listed correctly.  Problem: When creating Purchase invoice/Order for stock items, the suppliers' expense account was automatically displayed on show screen. However, the entry was posted to "Material Cost "Account only being the default set for Stock items.  Solution: No expense account will be displayed on show page of Purchase invoice/Order for the stock item.  HBCE-4422 System error on file download from bank account After uploading a file to a bank account, when downloading the file the system returned "System Error Return to Summary".  Solution: Modified the process to resolve this issue.  HBCE-4474 Pendo icon showing on documents Problem: When printing documents the 'Pendo' icon was displayed and obstructed the printed content.                                                                                                    | HBCE-4234  | Live Process View not loading WOs | Problem:                                    |
| orders correctly.  Solution:  Modified the request method to ensure all works orders are listed correctly.  HBCE-4235  Default expense account for stock items  Problem: When creating Purchase invoice/Order for stock items, the suppliers' expense account was automatically displayed on show screen. However, the entry was posted to "Material Cost "Account only being the default set for Stock items.  Solution: No expense account will be displayed on show page of Purchase invoice/Order for the stock item.  HBCE-4422  System error on file download from bank account bank account  After uploading a file to a bank account, when downloading the file the system returned "System Error Return to Summary". Solution: Modified the process to resolve this issue.  HBCE-4474  Pendo icon showing on documents  Problem: When printing documents the 'Pendo' icon was displayed and obstructed the printed content.                                                                                                    |            |                                   | When there are many stock locations, the    |
| BCE-4235   Default expense account for stock items   Default expense account for stock items   Problem:   When creating Purchase invoice/Order for stock items, the suppliers' expense account was automatically displayed on show screen.   However, the entry was posted to "Material Cost "Account only being the default set for Stock items.   Solution:   No expense account will be displayed on show page of Purchase invoice/Order for the stock item.    HBCE-4422   System error on file download from bank account   After uploading a file to a bank account, when downloading the file the system returned "System Error Return to Summary".   Solution:   Modified the process to resolve this issue.    HBCE-4474   Pendo icon showing on documents   Problem:   When printing documents the 'Pendo' icon was displayed and obstructed the printed content.                                                                                                    |            |                                   | Live Process View was not listing work      |
| HBCE-4235  Default expense account for stock items  Default expense account for stock items  Default expense account for stock items  Problem: When creating Purchase invoice/Order for stock items, the suppliers' expense account was automatically displayed on show screen. However, the entry was posted to "Material Cost "Account only being the default set for Stock items.  Solution: No expense account will be displayed on show page of Purchase invoice/Order for the stock item.  HBCE-4422  System error on file download from bank account  After uploading a file to a bank account, when downloading the file the system returned "System Error Return to Summary".  Solution: Modified the process to resolve this issue.  Problem: When printing documents the 'Pendo' icon was displayed and obstructed the printed content.                                                                                                    |            |                                   | orders correctly.                           |
| HBCE-4235  Default expense account for stock items  Default expense account for stock items  When creating Purchase invoice/Order for stock items, the suppliers' expense account was automatically displayed on show screen. However, the entry was posted to "Material Cost "Account only being the default set for Stock items.  Solution: No expense account will be displayed on show page of Purchase invoice/Order for the stock item.  HBCE-4422  System error on file download from bank account  After uploading a file to a bank account, when downloading the file the system returned "System Error Return to Summary".  Solution: Modified the process to resolve this issue.  HBCE-4474  Pendo icon showing on documents  Problem: When printing documents the 'Pendo' icon was displayed and obstructed the printed content.                                                                                                    |            |                                   | Solution:                                   |
| When creating Purchase invoice/Order for stock items, the suppliers' expense account was automatically displayed on show screen.  However, the entry was posted to "Material Cost "Account only being the default set for Stock items.  Solution:  No expense account will be displayed on show page of Purchase invoice/Order for the stock item.  When Creating Purchase invoice/Order for show screen.  However, the entry was posted to "Material Cost "Account only being the default set for Stock items.  Solution:  After uploading a file to a bank account, when downloading the file the system returned "System Error Return to Summary".  Solution:  Modified the process to resolve this issue.  When printing documents the 'Pendo' icon was displayed and obstructed the printed content.                                                                                                    |            |                                   |                                             |
| stock items, the suppliers' expense account was automatically displayed on show screen. However, the entry was posted to "Material Cost "Account only being the default set for Stock items.  Solution: No expense account will be displayed on show page of Purchase invoice/Order for the stock item.  HBCE-4422  System error on file download from bank account bank account  After uploading a file to a bank account, when downloading the file the system returned "System Error Return to Summary".  Solution: Modified the process to resolve this issue.  HBCE-4474  Pendo icon showing on documents  Problem: When printing documents the 'Pendo' icon was displayed and obstructed the printed content.                                                                                                    | HBCE-4235  | Default expense account for stock | Problem:                                    |
| account was automatically displayed on show screen. However, the entry was posted to "Material Cost "Account only being the default set for Stock items.  Solution: No expense account will be displayed on show page of Purchase invoice/Order for the stock item.  HBCE-4422  System error on file download from bank account bank account  After uploading a file to a bank account, when downloading the file the system returned "System Error Return to Summary".  Solution: Modified the process to resolve this issue.  HBCE-4474  Pendo icon showing on documents  Problem: When printing documents the 'Pendo' icon was displayed and obstructed the printed content.                                                                                                    |            | items                             | When creating Purchase invoice/Order for    |
| show screen. However, the entry was posted to "Material Cost "Account only being the default set for Stock items. Solution: No expense account will be displayed on show page of Purchase invoice/Order for the stock item.   **Problem:* After uploading a file to a bank account, when downloading the file the system returned "System Error Return to Summary". Solution: Modified the process to resolve this issue.  **HBCE-4474*  **Pendo icon showing on documents*  **Problem:* Modified the process to resolve this issue.  **Problem:* When printing documents the 'Pendo' icon was displayed and obstructed the printed content.                                                                                                    |            |                                   | stock items, the suppliers' expense         |
| However, the entry was posted to "Material Cost "Account only being the default set for Stock items.  Solution: No expense account will be displayed on show page of Purchase invoice/Order for the stock item.  HBCE-4422  System error on file download from bank account bank account  After uploading a file to a bank account, when downloading the file the system returned "System Error Return to Summary".  Solution: Modified the process to resolve this issue.  HBCE-4474  Pendo icon showing on documents  Problem: When printing documents the 'Pendo' icon was displayed and obstructed the printed content.                                                                                                    |            |                                   | account was automatically displayed on      |
| #Material Cost "Account only being the default set for Stock items.  Solution: No expense account will be displayed on show page of Purchase invoice/Order for the stock item.  HBCE-4422  System error on file download from bank account bank account  After uploading a file to a bank account, when downloading the file the system returned "System Error Return to Summary".  Solution: Modified the process to resolve this issue.  HBCE-4474  Pendo icon showing on documents  Problem: When printing documents the 'Pendo' icon was displayed and obstructed the printed content.                                                                                                    |            |                                   | show screen.                                |
| default set for Stock items.  Solution: No expense account will be displayed on show page of Purchase invoice/Order for the stock item.  HBCE-4422 System error on file download from bank account bank account After uploading a file to a bank account, when downloading the file the system returned "System Error Return to Summary".  Solution: Modified the process to resolve this issue.  HBCE-4474 Pendo icon showing on documents Problem: When printing documents the 'Pendo' icon was displayed and obstructed the printed content.                                                                                                    |            |                                   | However, the entry was posted to            |
| HBCE-4474  Pendo icon showing on documents  Solution: No expense account will be displayed on show page of Purchase invoice/Order for the stock item.  Problem: After uploading a file to a bank account, when downloading the file the system returned "System Error Return to Summary". Solution: Modified the process to resolve this issue.  Problem: When printing documents the 'Pendo' icon was displayed and obstructed the printed content.                                                                                                    |            |                                   | "Material Cost "Account only being the      |
| No expense account will be displayed on show page of Purchase invoice/Order for the stock item.  HBCE-4422 System error on file download from bank account  Meter uploading a file to a bank account, when downloading the file the system returned "System Error Return to Summary".  Solution:  Modified the process to resolve this issue.  HBCE-4474 Pendo icon showing on documents  Problem: When printing documents the 'Pendo' icon was displayed and obstructed the printed content.                                                                                                    |            |                                   | default set for Stock items.                |
| HBCE-4422  System error on file download from bank account  After uploading a file to a bank account, when downloading the file the system returned "System Error Return to Summary".  Solution:  Modified the process to resolve this issue.  HBCE-4474  Pendo icon showing on documents  Problem: When printing documents the 'Pendo' icon was displayed and obstructed the printed content.                                                                                                    |            |                                   | Solution:                                   |
| HBCE-4422 System error on file download from bank account  Men downloading a file to a bank account, when downloading the file the system returned "System Error Return to Summary".  Solution:  Modified the process to resolve this issue.  Modified the process to resolve this issue.  Men printing documents the 'Pendo' icon was displayed and obstructed the printed content.                                                                                                    |            |                                   | No expense account will be displayed on     |
| HBCE-4422 System error on file download from bank account  bank account  After uploading a file to a bank account, when downloading the file the system returned "System Error Return to Summary".  Solution:  Modified the process to resolve this issue.  HBCE-4474  Pendo icon showing on documents  Problem:  When printing documents the 'Pendo' icon was displayed and obstructed the printed content.                                                                                                    |            |                                   | show page of Purchase invoice/Order for     |
| bank account  After uploading a file to a bank account, when downloading the file the system returned "System Error Return to Summary".  Solution: Modified the process to resolve this issue.  Pendo icon showing on documents  Problem: When printing documents the 'Pendo' icon was displayed and obstructed the printed content.                                                                                                    |            |                                   | the stock item.                             |
| bank account  After uploading a file to a bank account, when downloading the file the system returned "System Error Return to Summary".  Solution: Modified the process to resolve this issue.  Pendo icon showing on documents  Problem: When printing documents the 'Pendo' icon was displayed and obstructed the printed content.                                                                                                    | 11005 1100 |                                   |                                             |
| when downloading the file the system returned "System Error Return to Summary".  Solution:  Modified the process to resolve this issue.  Pendo icon showing on documents  Problem:  When printing documents the 'Pendo' icon was displayed and obstructed the printed content.                                                                                                    | HBCE-4422  |                                   |                                             |
| returned "System Error Return to Summary".  Solution: Modified the process to resolve this issue.  HBCE-4474 Pendo icon showing on documents Problem: When printing documents the 'Pendo' icon was displayed and obstructed the printed content.                                                                                                    |            | bank account                      |                                             |
| Summary".  Solution: Modified the process to resolve this issue.  HBCE-4474 Pendo icon showing on documents Problem: When printing documents the 'Pendo' icon was displayed and obstructed the printed content.                                                                                                    |            |                                   |                                             |
| HBCE-4474 Pendo icon showing on documents Problem: When printing documents the 'Pendo' icon was displayed and obstructed the printed content.                                                                                                    |            |                                   |                                             |
| HBCE-4474 Pendo icon showing on documents When printing documents the 'Pendo' icon was displayed and obstructed the printed content.                                                                                                    |            |                                   | •                                           |
| HBCE-4474 Pendo icon showing on documents  Problem: When printing documents the 'Pendo' icon was displayed and obstructed the printed content.                                                                                                    |            |                                   |                                             |
| When printing documents the 'Pendo' icon was displayed and obstructed the printed content.                                                                                                    |            |                                   | Modified the process to resolve this issue. |
| When printing documents the 'Pendo' icon was displayed and obstructed the printed content.                                                                                                    | HBCE-4474  | Pendo icon showing on documents   | Problem:                                    |
| content.                                                                                                    |            | _                                 | When printing documents the 'Pendo' icon    |
| content.                                                                                                    |            |                                   | was displayed and obstructed the printed    |
| Solution:                                                                                                    |            |                                   |                                             |
|                                                                                                    |            |                                   | Solution:                                   |

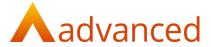

| Suppressed the 'Pendo' icon to remove it |
|------------------------------------------|
| from printed documents.                  |
| Note: This issue affected systems that   |
| were not configured to use custom        |
| documents.                               |
|                                          |